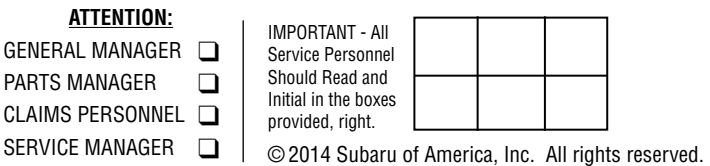

# **APPLICABILITY:** All Models

**SUBJECT:** Subaru Select Monitor III (SSMIII) Usage Tips

# **INTRODUCTION**

**SER** 

The purpose of this Service Information bulletin is to provide helpful tips for using the SSMIII diagnostic tool. For some, this information may seem basic or even remedial but for others, very relevant and helpful, especially for those technicians who are new to the Subaru brand. Some of the topics will be especially beneficial when working with the Techline or field staff as part of repair escalation or reporting of new quality concerns. Knowing the proper way to access, save and send (e-mail) requested electronic data and information files can often help expedite accurate repair recommendations and solutions.

SERVICE INFORMATION

Topics covered include:

- Identifying DTCs Stored in Memory
- Accessing and Saving Freeze-Frame Data
- Locating Calibration Identification (CID) and Calibration Verification (CVN) Information
- Saving OBD Data Files
- How To Send (or E-Mail) Saved Data Files

# **SERVICE PROCEDURE**

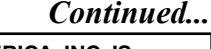

#### **CAUTION: VEHICLE SERVICING PERFORMED BY UNTRAINED PERSONS COULD RESULT IN SERIOUS INJURY TO THOSE PERSONS OR TO OTHERS.**

Subaru Service Bulletins are intended for use by professional technicians ONLY. They are written to inform those technicians of conditions that may occur in some vehicles, or to provide information that could assist in the proper servicing of the vehicle. Properly trained technicians have the equipment, tools, safety instructions, and know-how to do the job correctly and safely. If a condition is described, DO NOT assume that this Service Bulletin applies to your vehicle, or that your vehicle will have that condition.

#### **SUBARU OF AMERICA, INC. IS ISO 14001 COMPLIANT**

ISO 14001 is the international standard for excellence in Environmental Management Systems. Please recycle or dispose of automotive products in a manner that is friendly to our environment and in accordance with all local, state and federal laws and regulations.

# **SUBARU**

**QUALITY DRIVEN® SERVICE** 

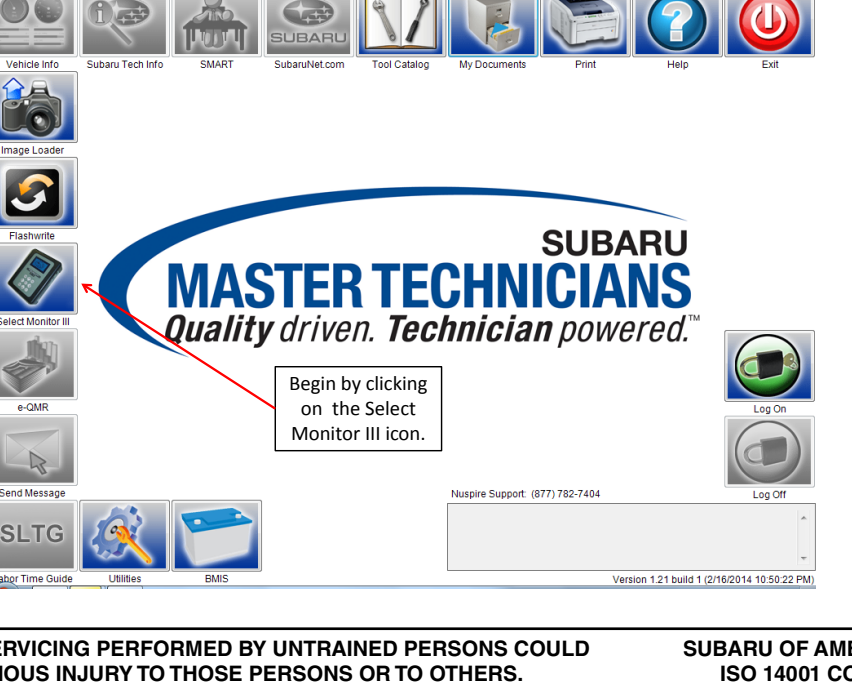

**NUMBER:** 01-172-14 **DATE:** 08/13/14

## **Identifying DTCs Stored In Memory**

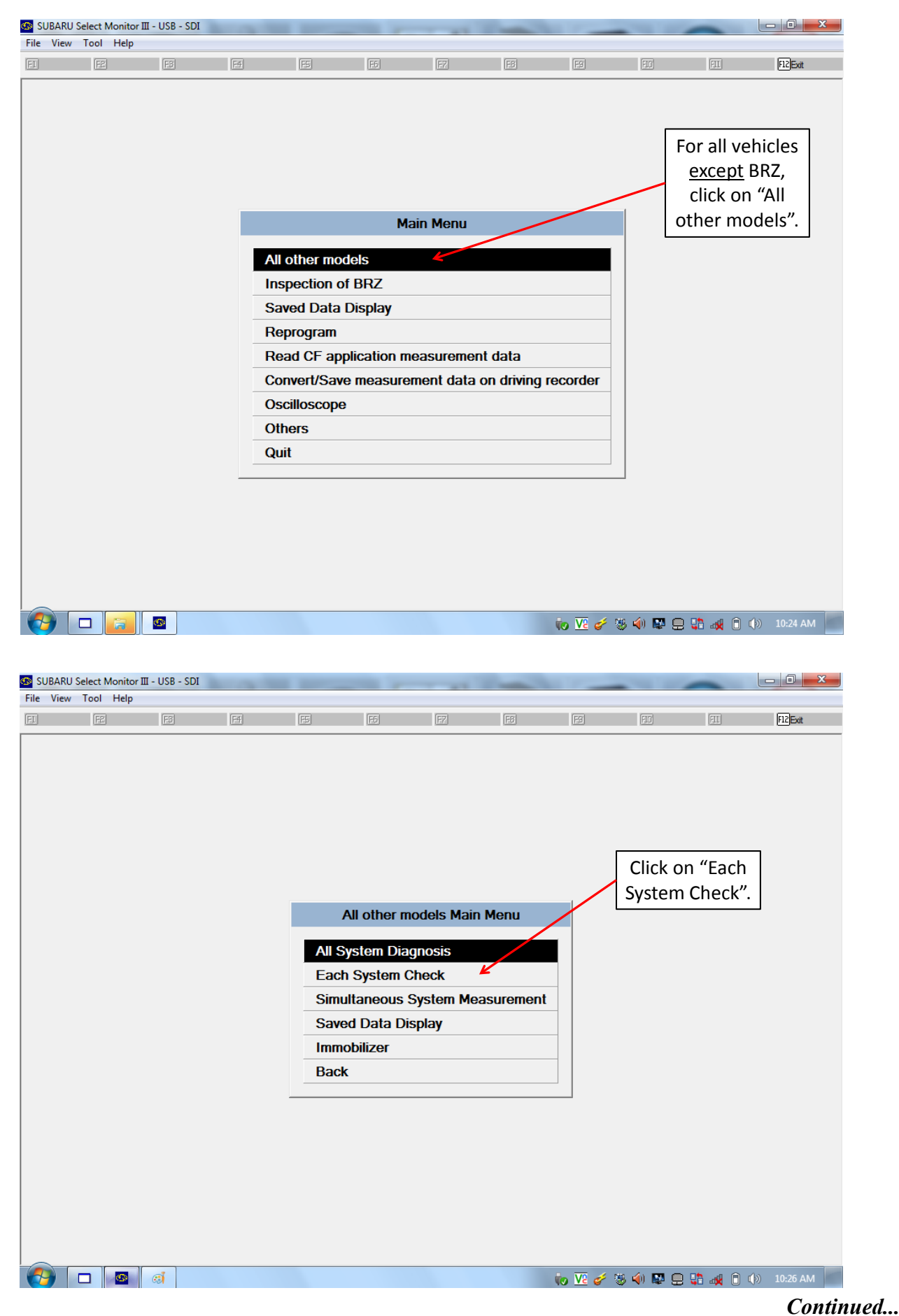

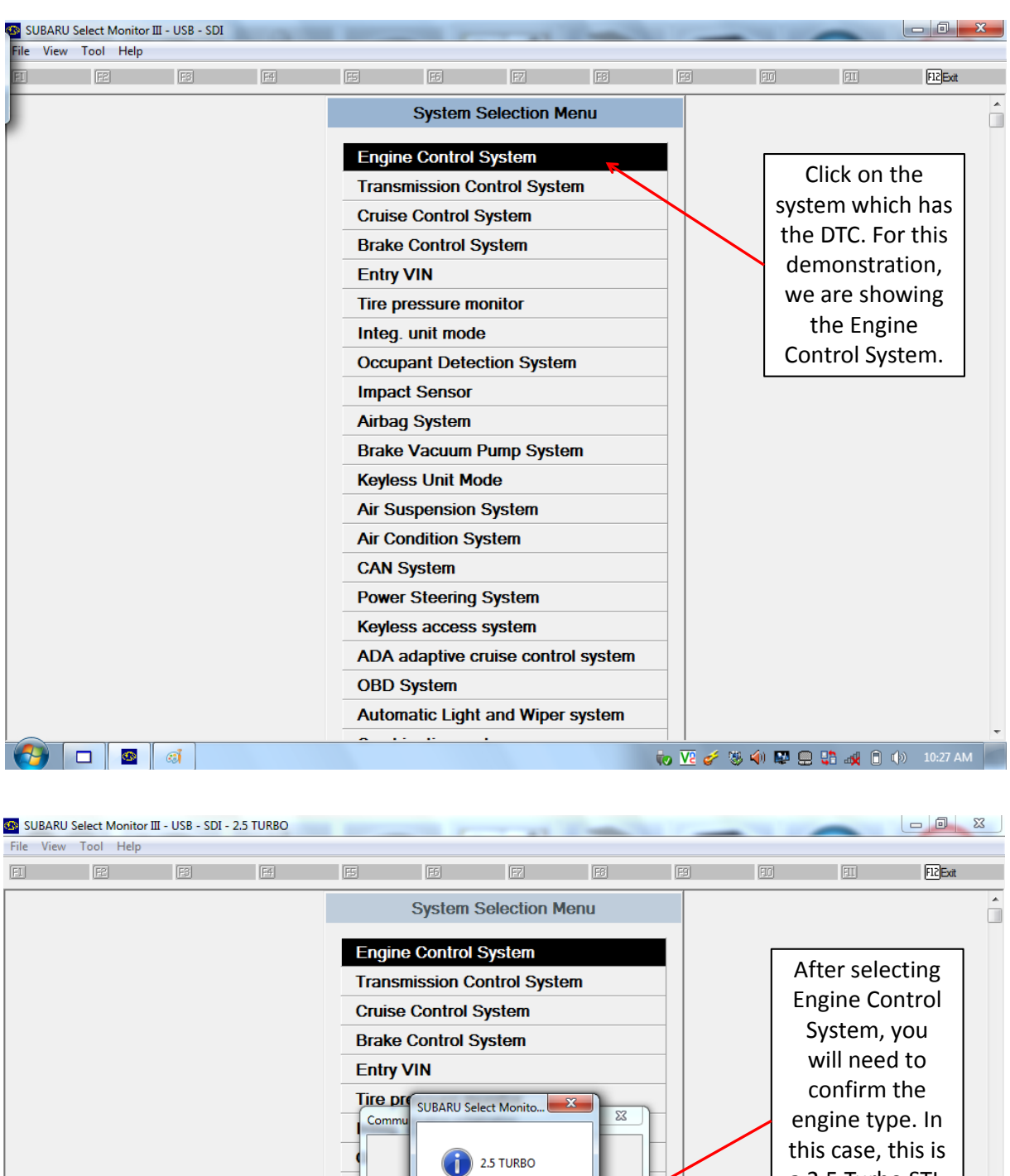

a 2.5 Turbo STI. If the engine OK listed is correct, click "OK".**Keyless Unit Mode Air Suspension System Air Condition System CAN System Power Steering System** Keyless access system ADA adaptive cruise control system **OBD System** Automatic Light and Wiper system to V2 of 多中国日中政日中 10:28 AM ▐▅▐◎ *Continued...*

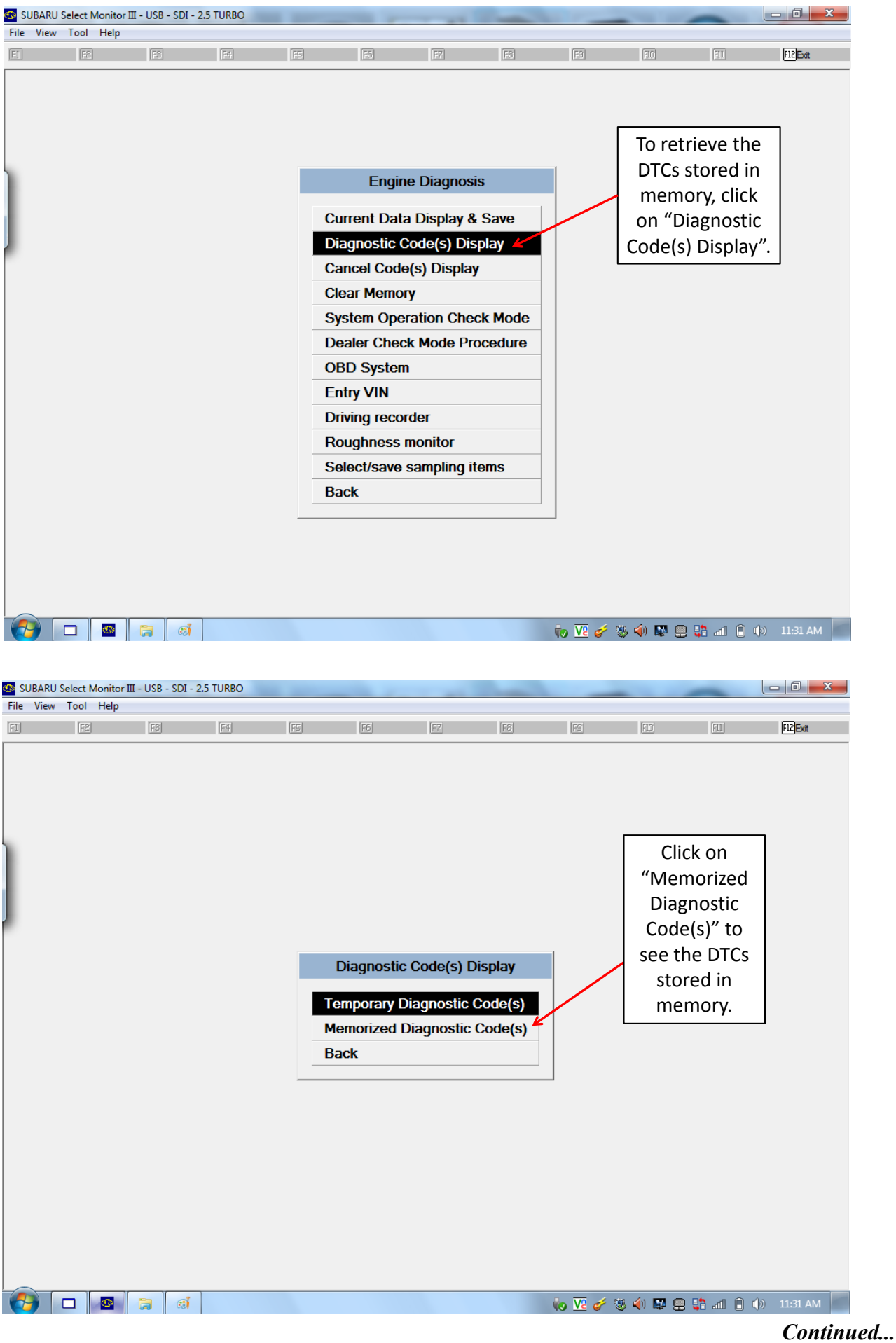

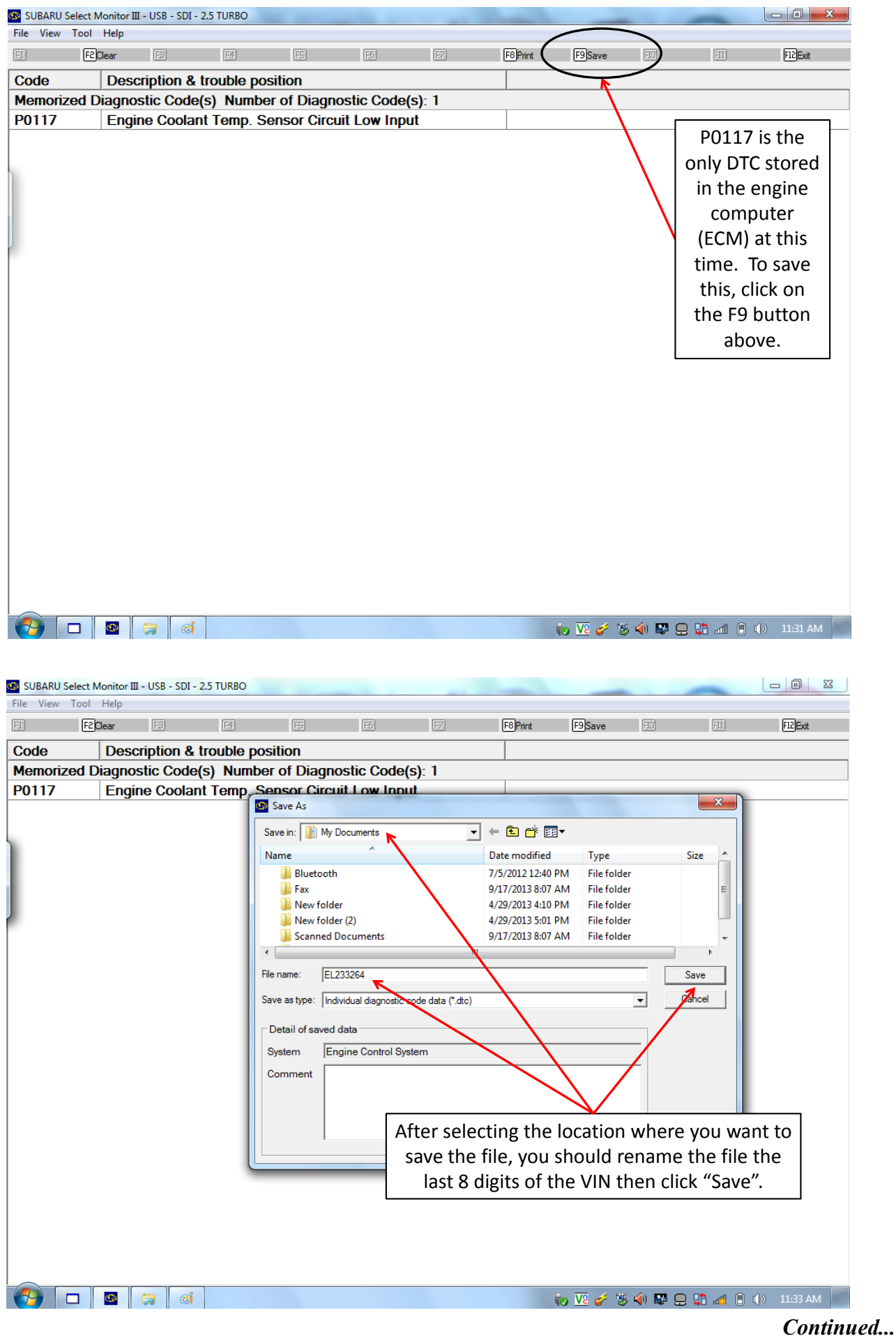

### **Accessing and Saving Freeze Frame Data**

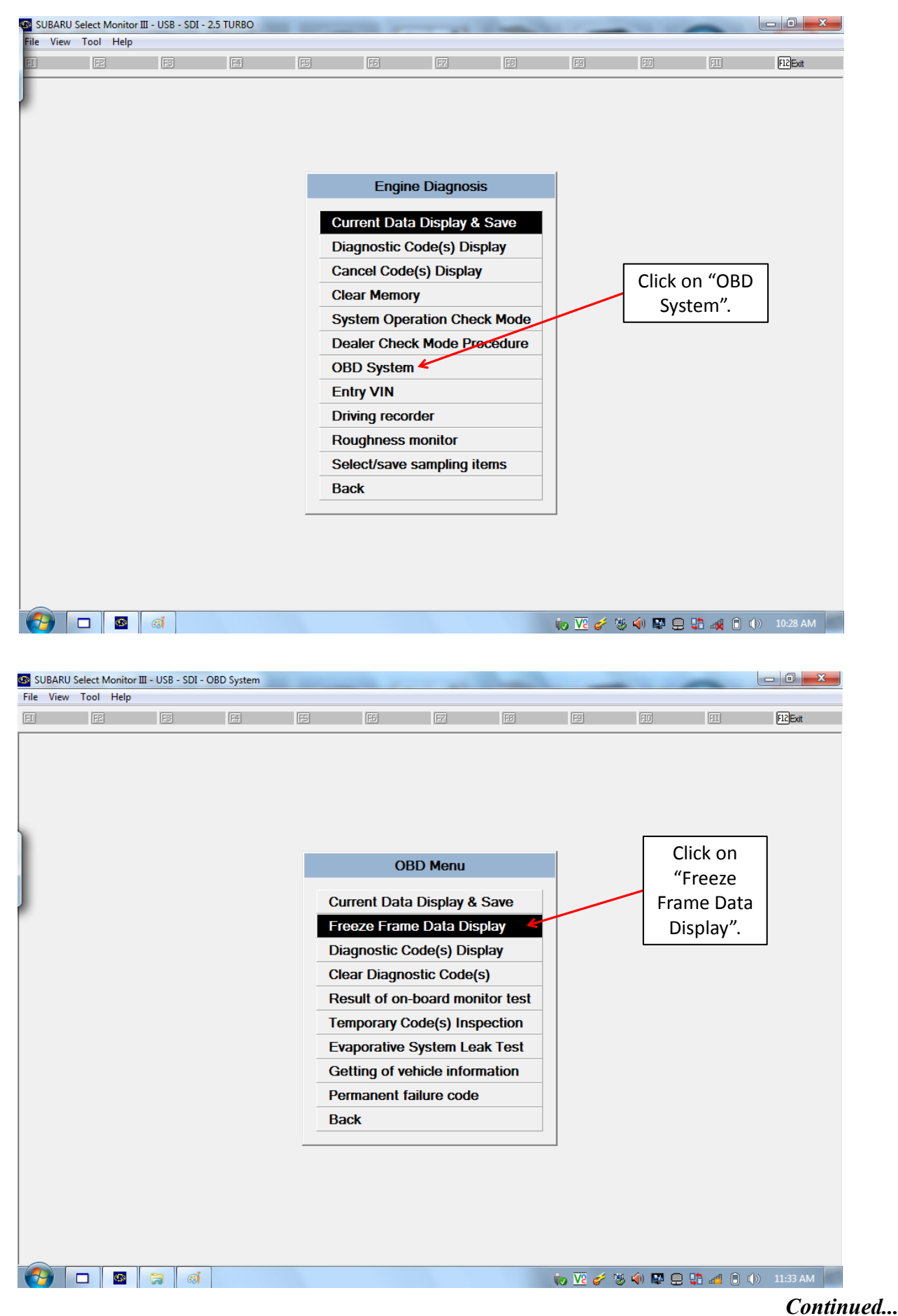

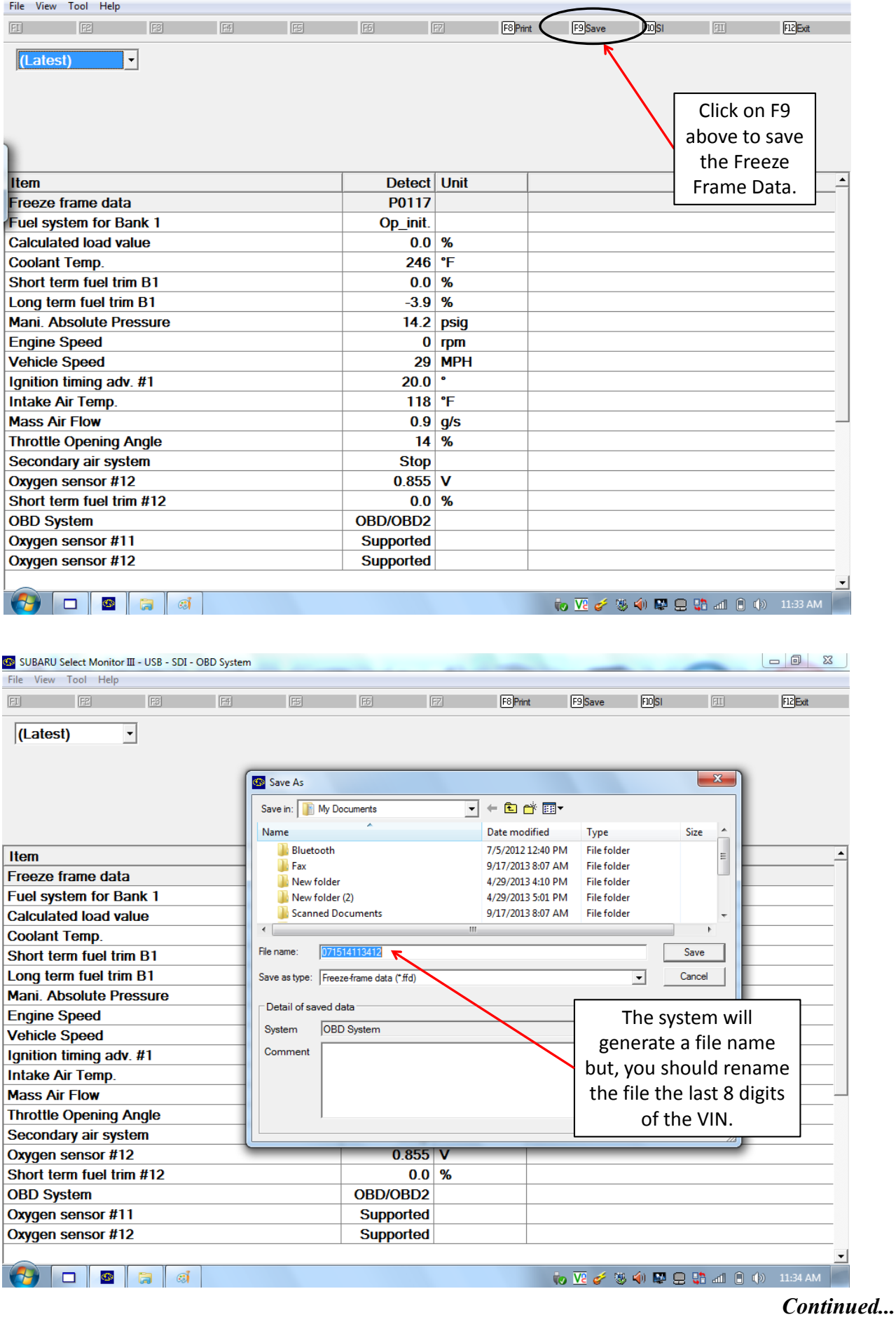

SUBARU Select Monitor III - USB - SDI - OBD System

 $\begin{array}{|c|c|c|c|c|}\hline \multicolumn{1}{|c|}{\mathbb{R}} & \multicolumn{1}{|c|}{\mathbb{R}} \\ \hline \multicolumn{1}{|c|}{\mathbb{R}} & \multicolumn{1}{|c|}{\mathbb{R}} & \multicolumn{1}{|c|}{\mathbb{R}} \\ \hline \multicolumn{1}{|c|}{\mathbb{R}} & \multicolumn{1}{|c|}{\mathbb{R}} & \multicolumn{1}{|c|}{\mathbb{R}} & \multicolumn{1}{|c|}{\mathbb{R}} \\ \hline \multicolumn{1}{|c|}{\mathbb{R}} & \multicolumn{1}{|c|}{\$ 

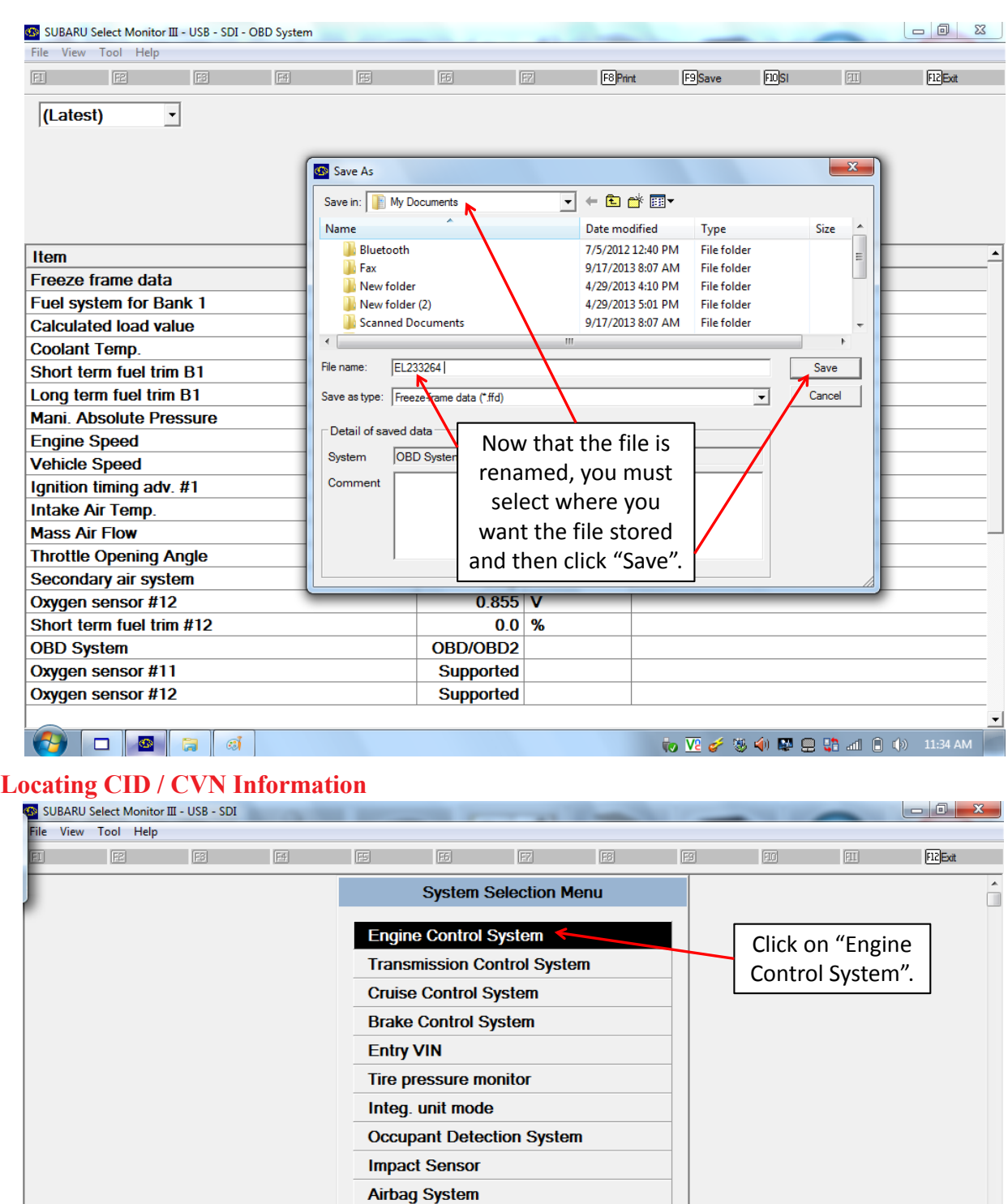

**Brake Vacuum Pump System** 

**Keyless Unit Mode Air Suspension System Air Condition System** 

**Power Steering System** Keyless access system

ADA adaptive cruise control system

Automatic Light and Wiper system

**CAN System** 

**OBD System** 

to VE of 您 中国 品 或 日 (b) 10:27 AM *Continued...*

 $\bigcirc$  of  $\bigcirc$  of

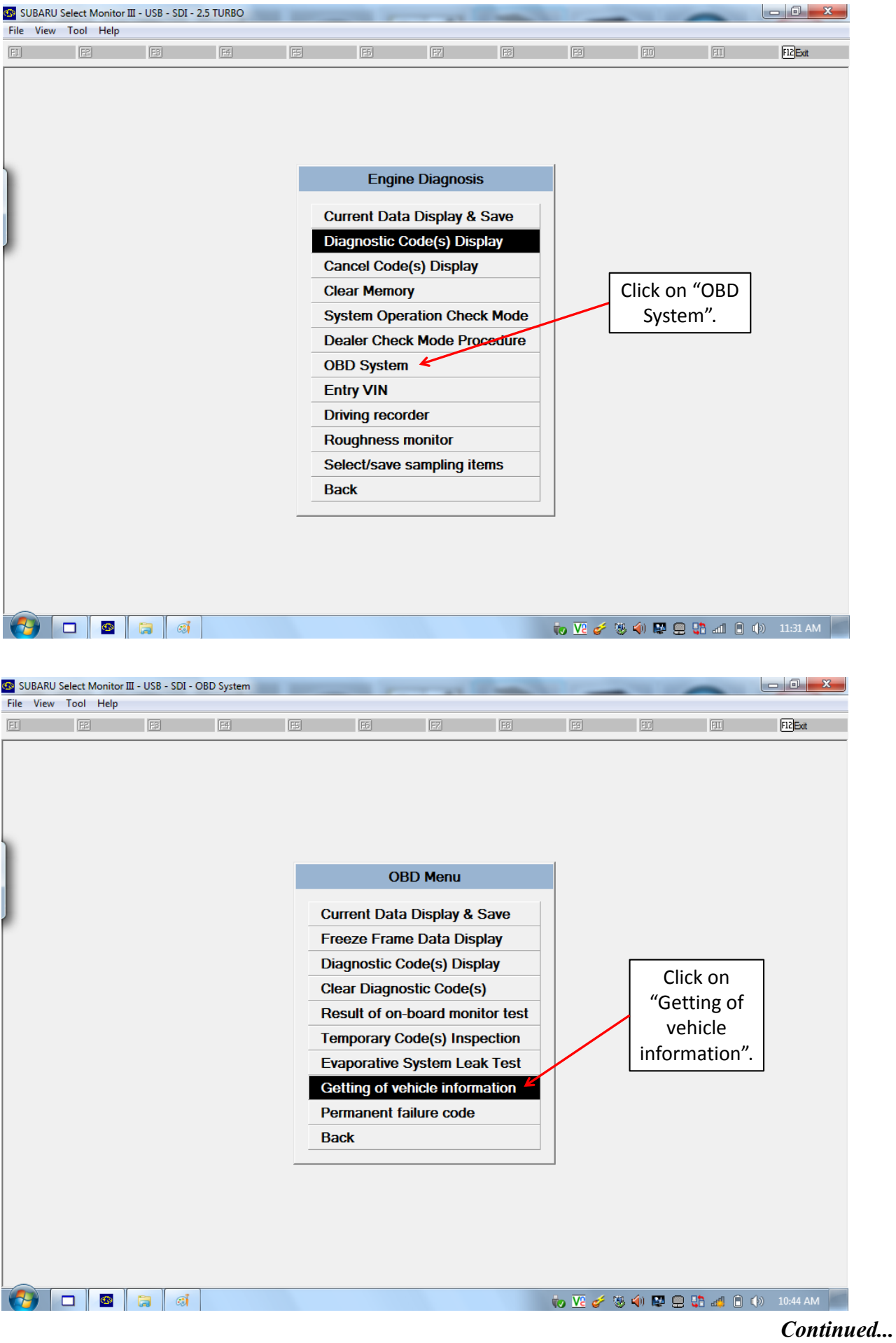

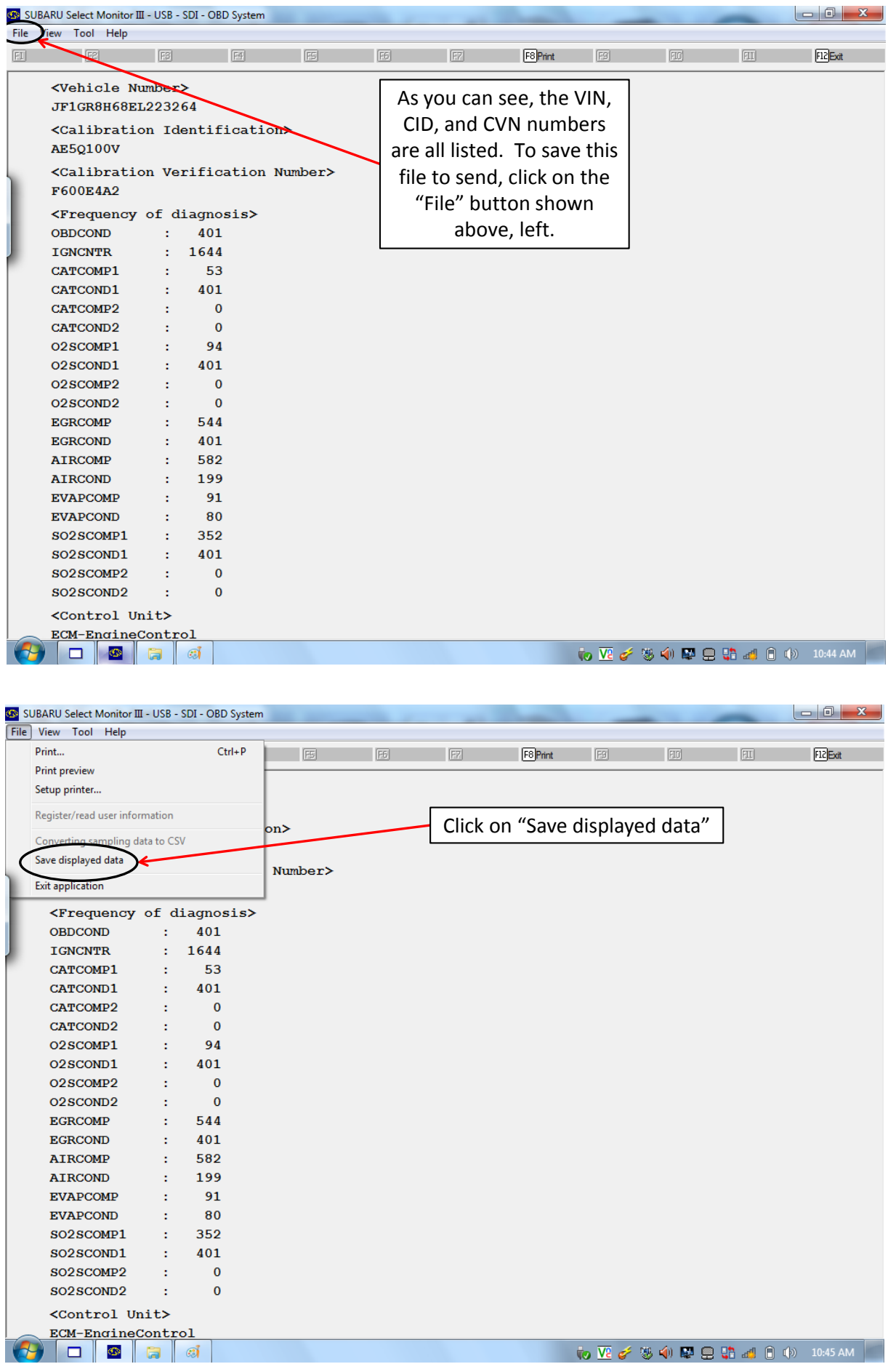

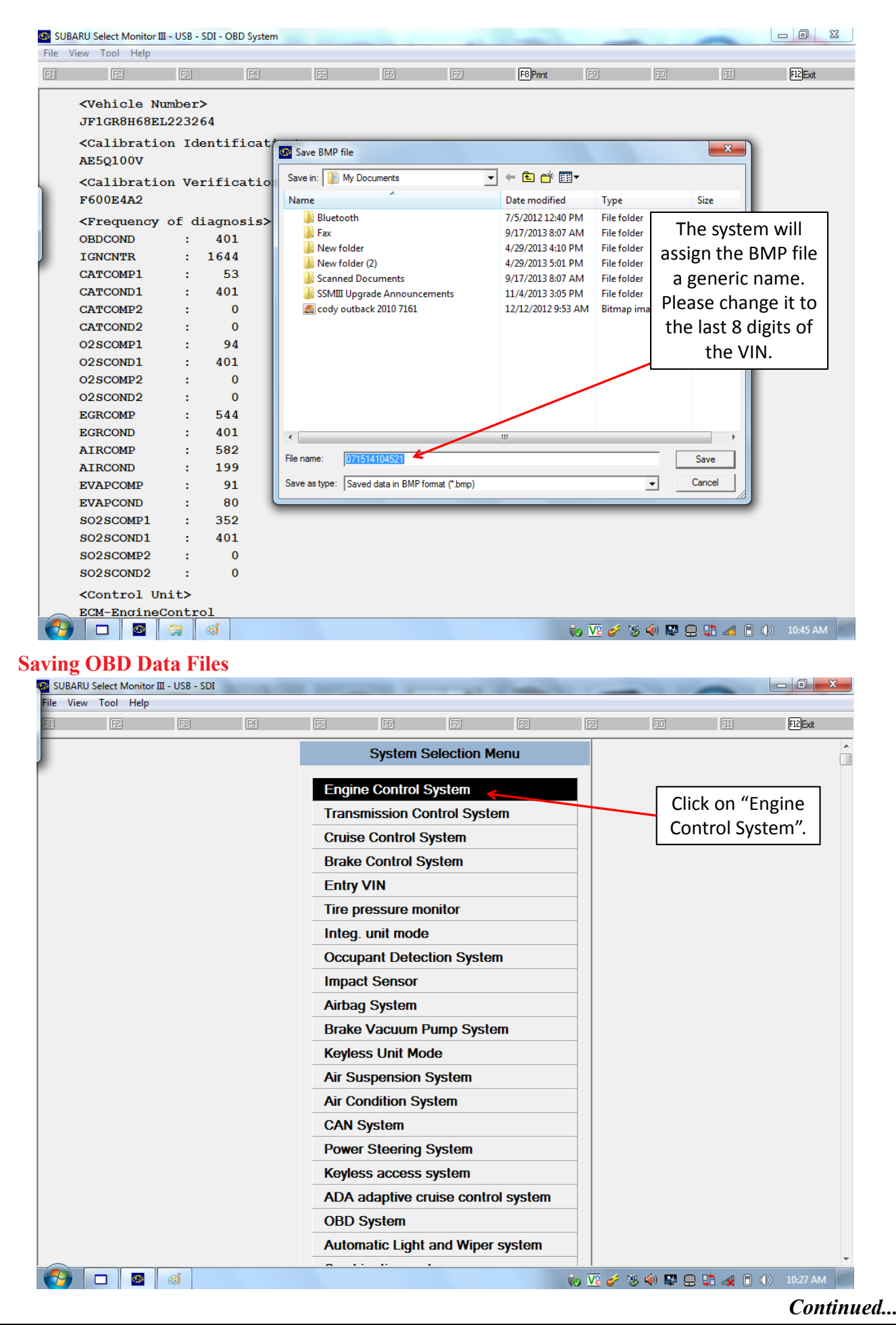

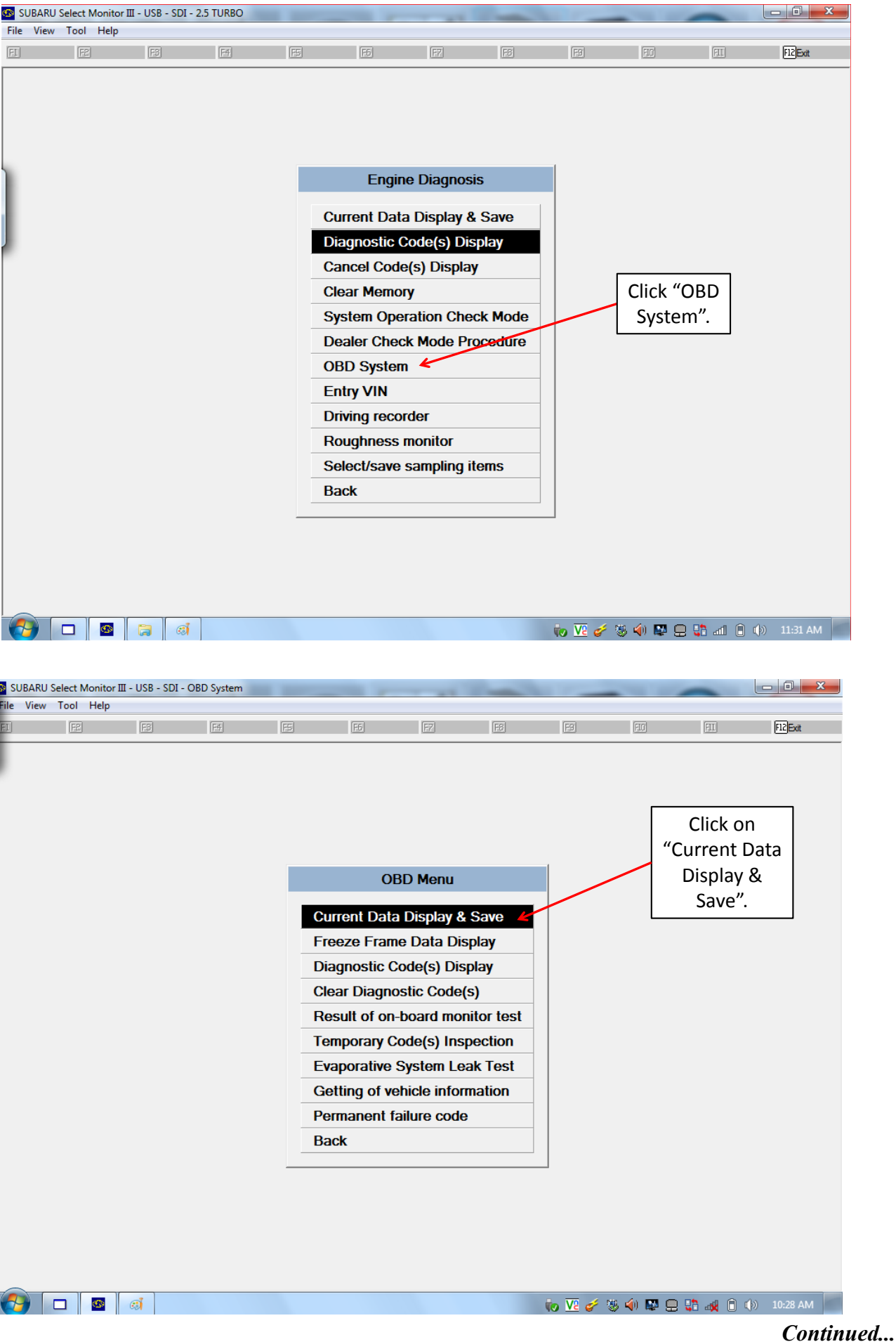

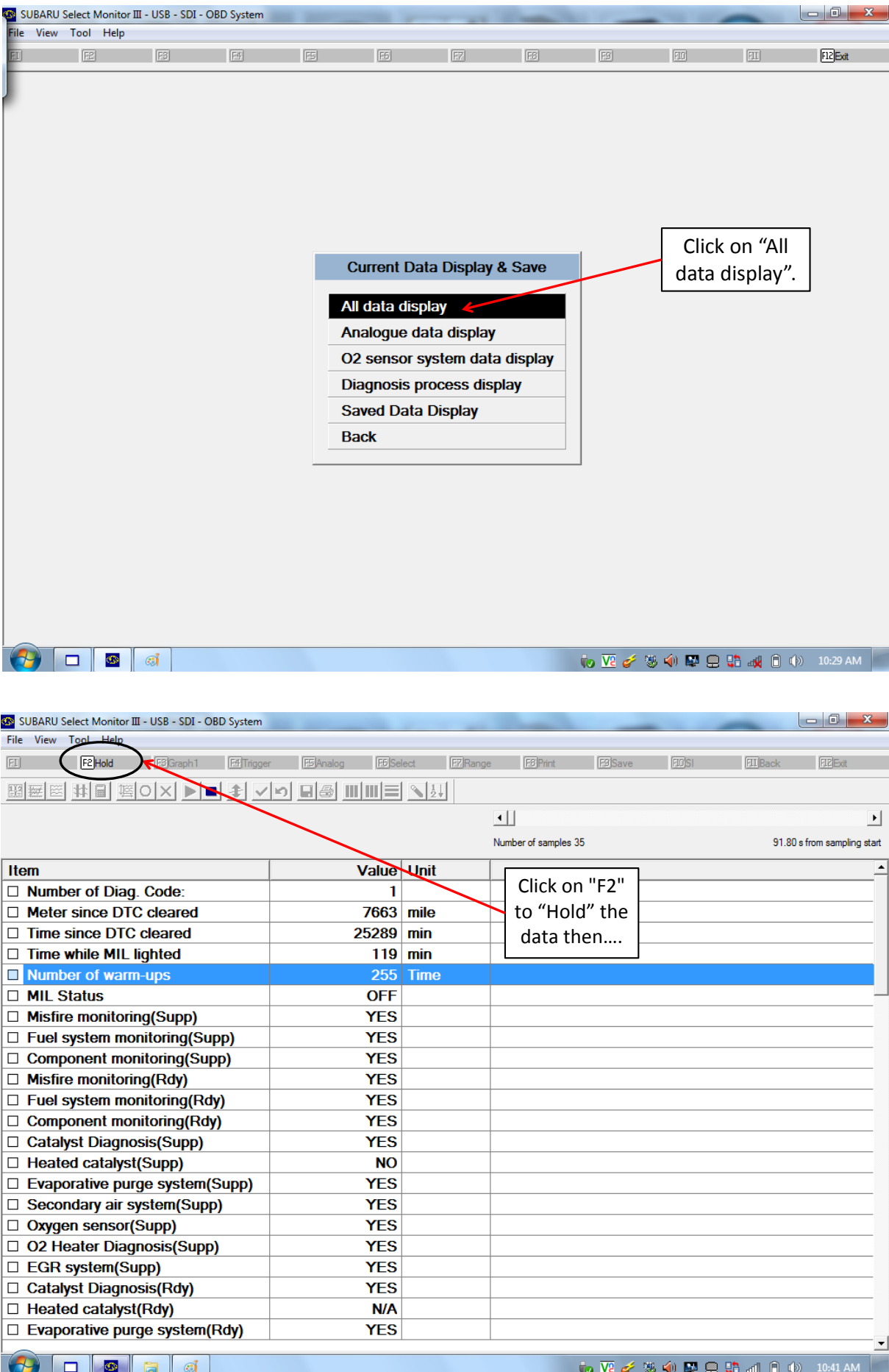

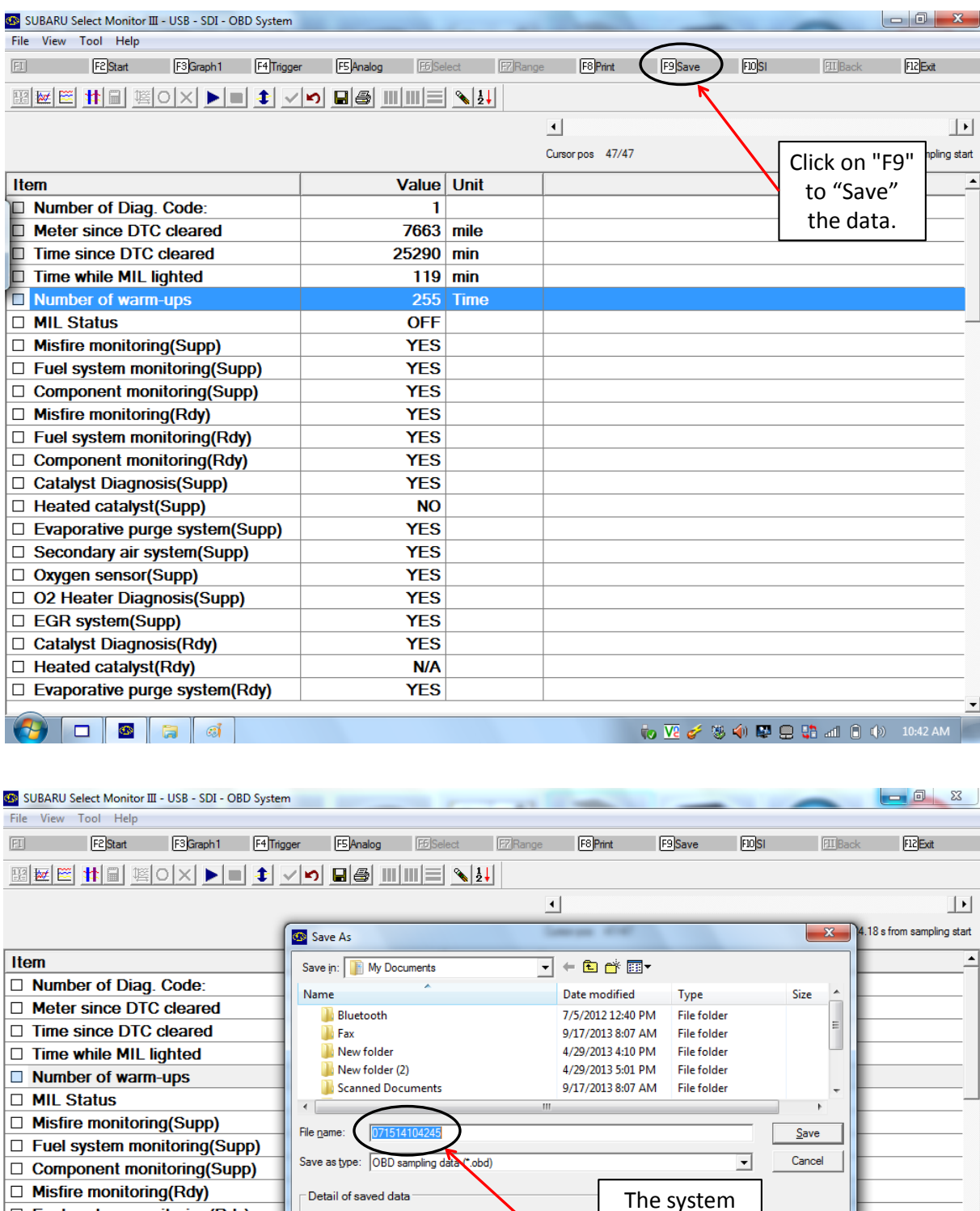

to V2 of 零中国日中国日中 10:42 AM

will assign the file a generic name. Please change to the last 8 digits of the VIN.

 $\blacktriangledown$ 

 $\mathbb{C}^{\frac{3}{2}}$ 

□ Fuel system monitoring(Rdy)

□ Component monitoring(Rdy)

□ O2 Heater Diagnosis(Supp) □ EGR system(Supp)

□ Evaporative purge system(Rdy)

 $\ddot{a}$ 

□ Catalyst Diagnosis(Rdy)

□ Heated catalyst(Rdy)

▐▅▐◎

524

□ Evaporative purge system(Supp) □ Secondary air system(Supp) □ Oxygen sensor(Supp)

Catalyst Diagnosis(Supp) □ Heated catalyst(Supp)

System

Comment

OBD System

**YES** 

**YES** 

**YES** 

**N/A** 

**YES** 

*Continued...*

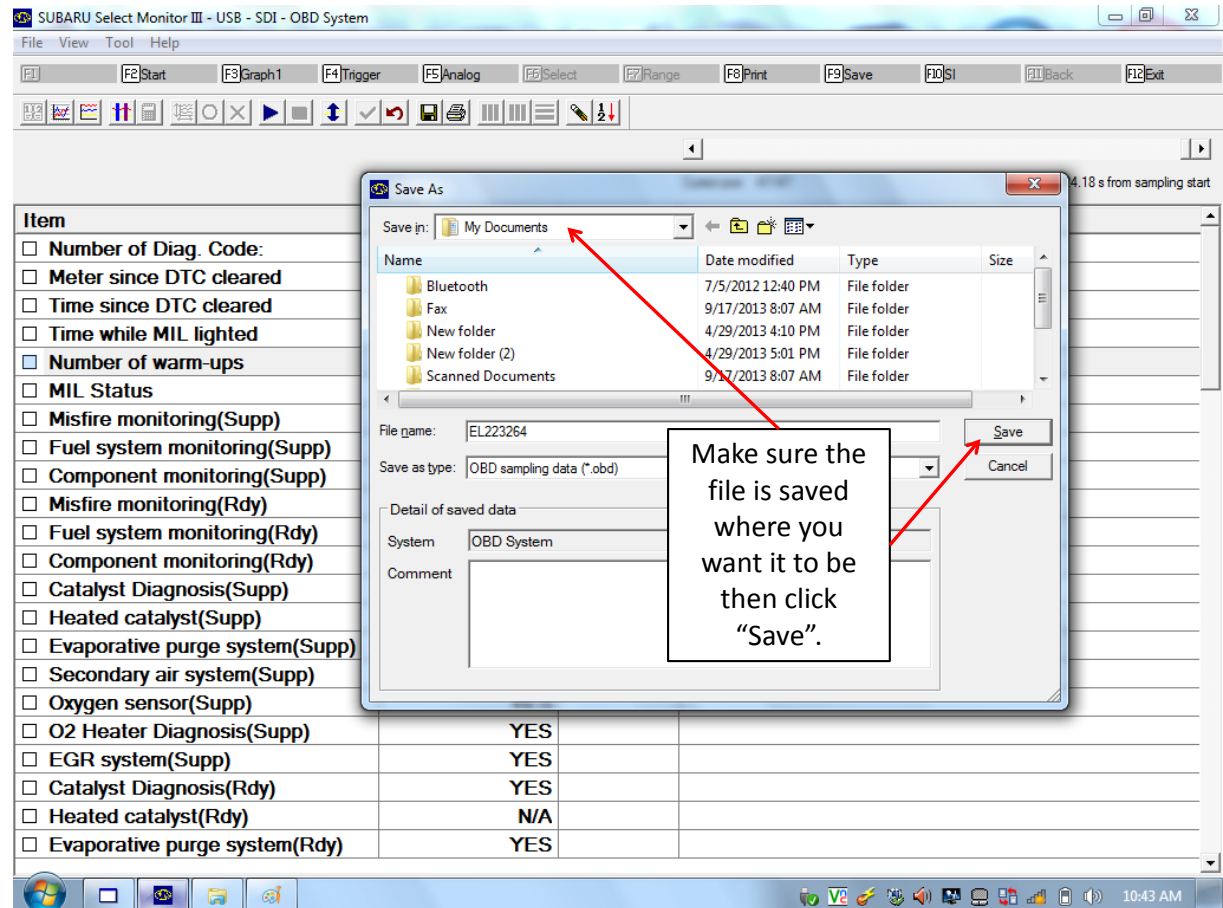

# **How To Send (or E-Mail) Saved Data Files**

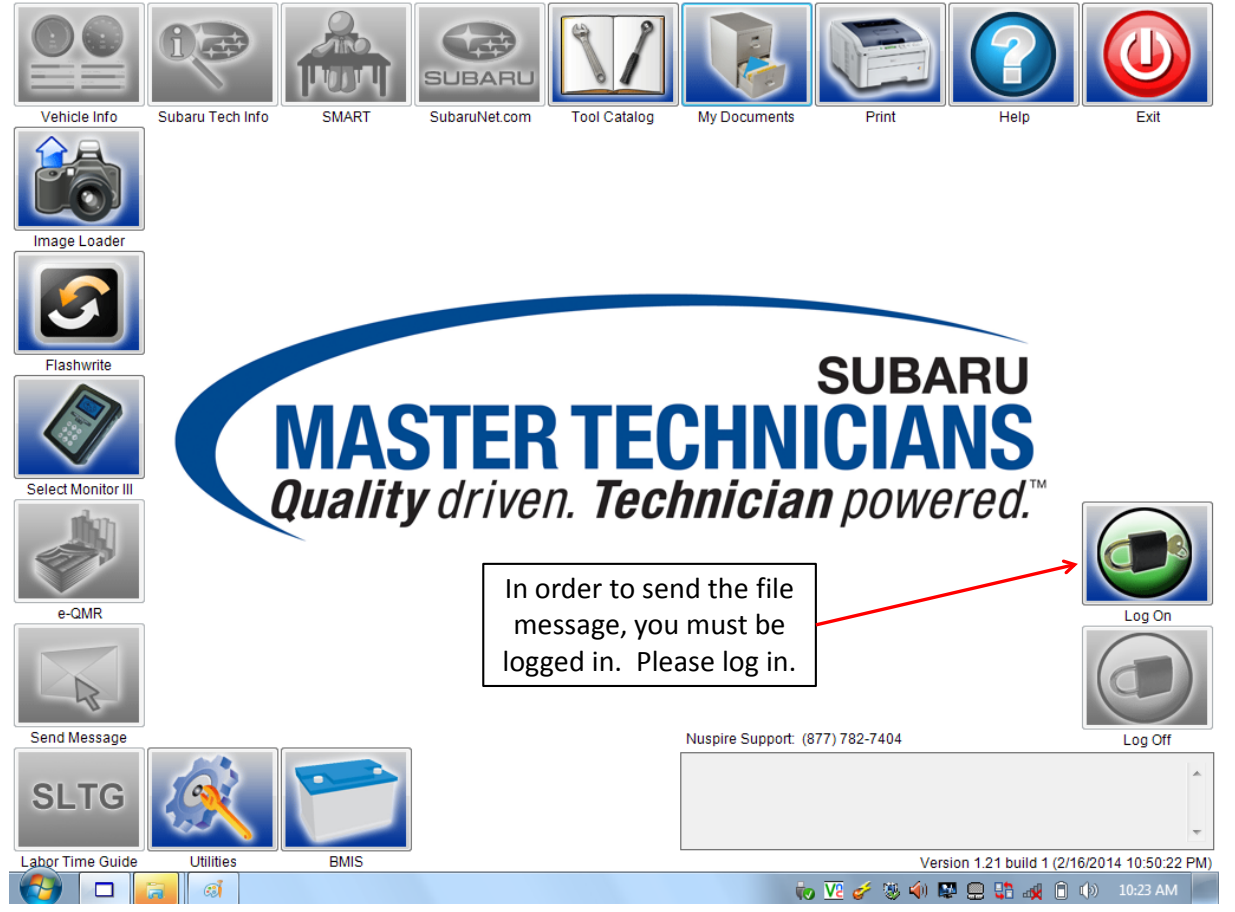

*Continued...*

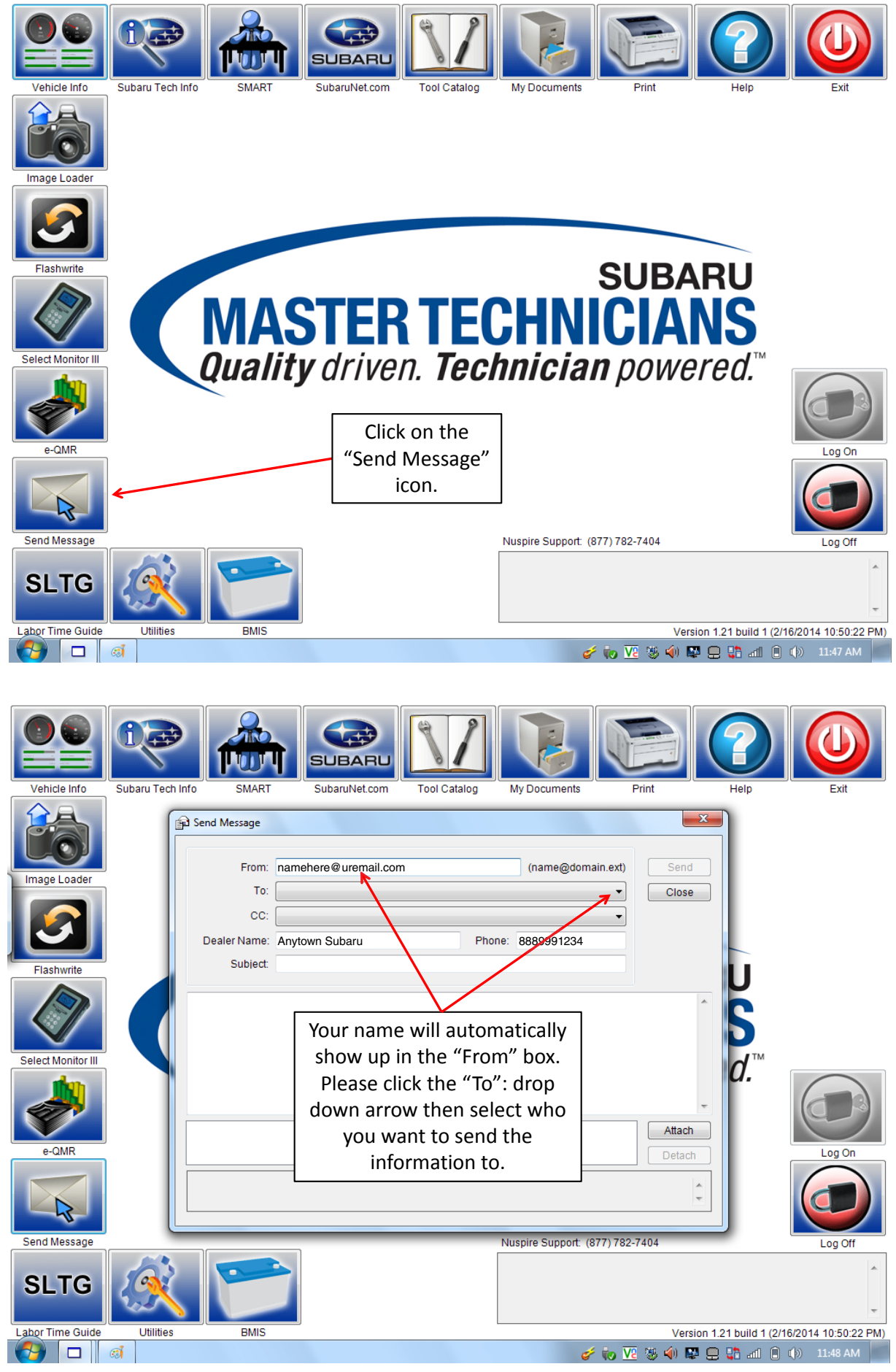

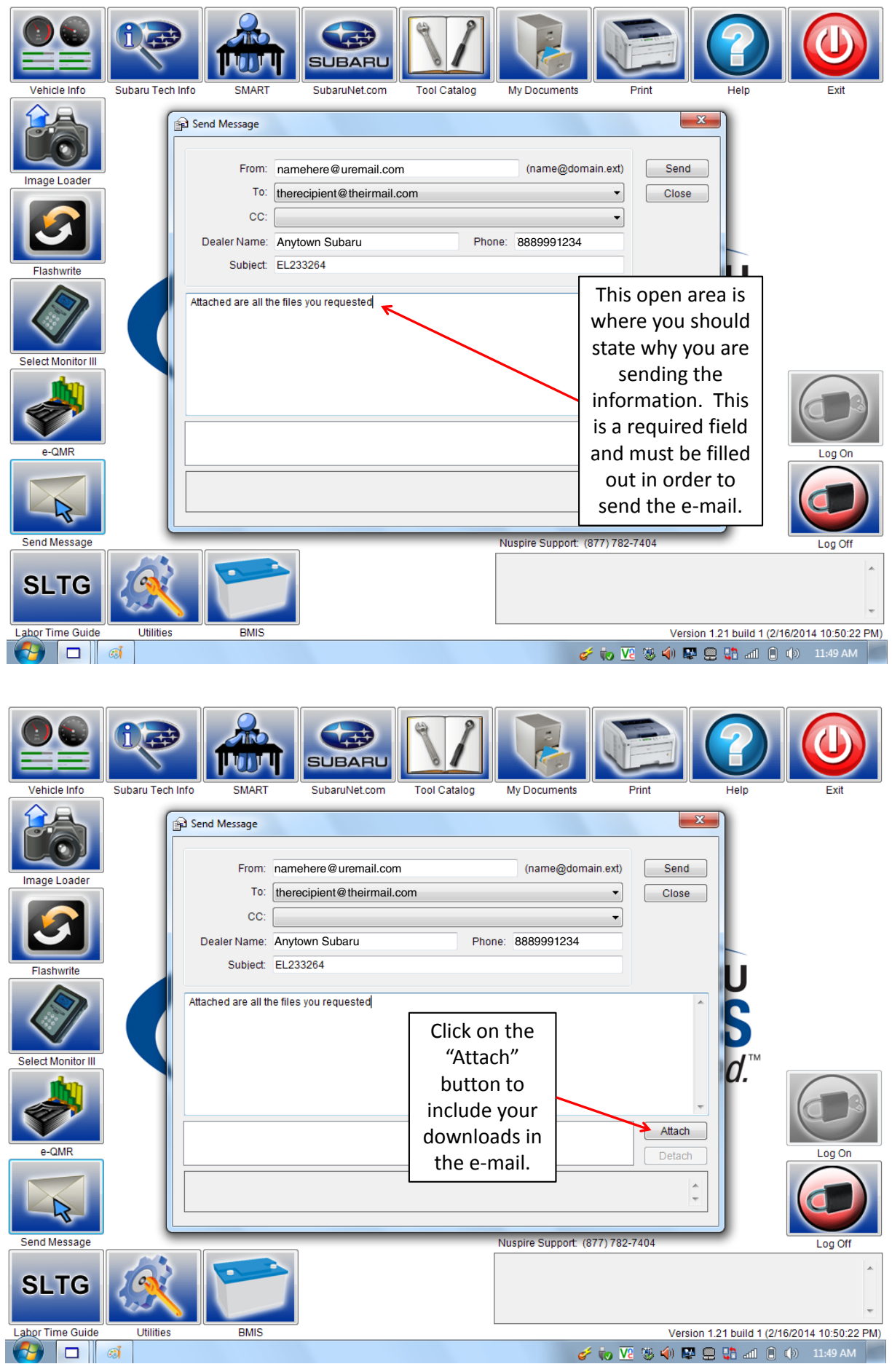

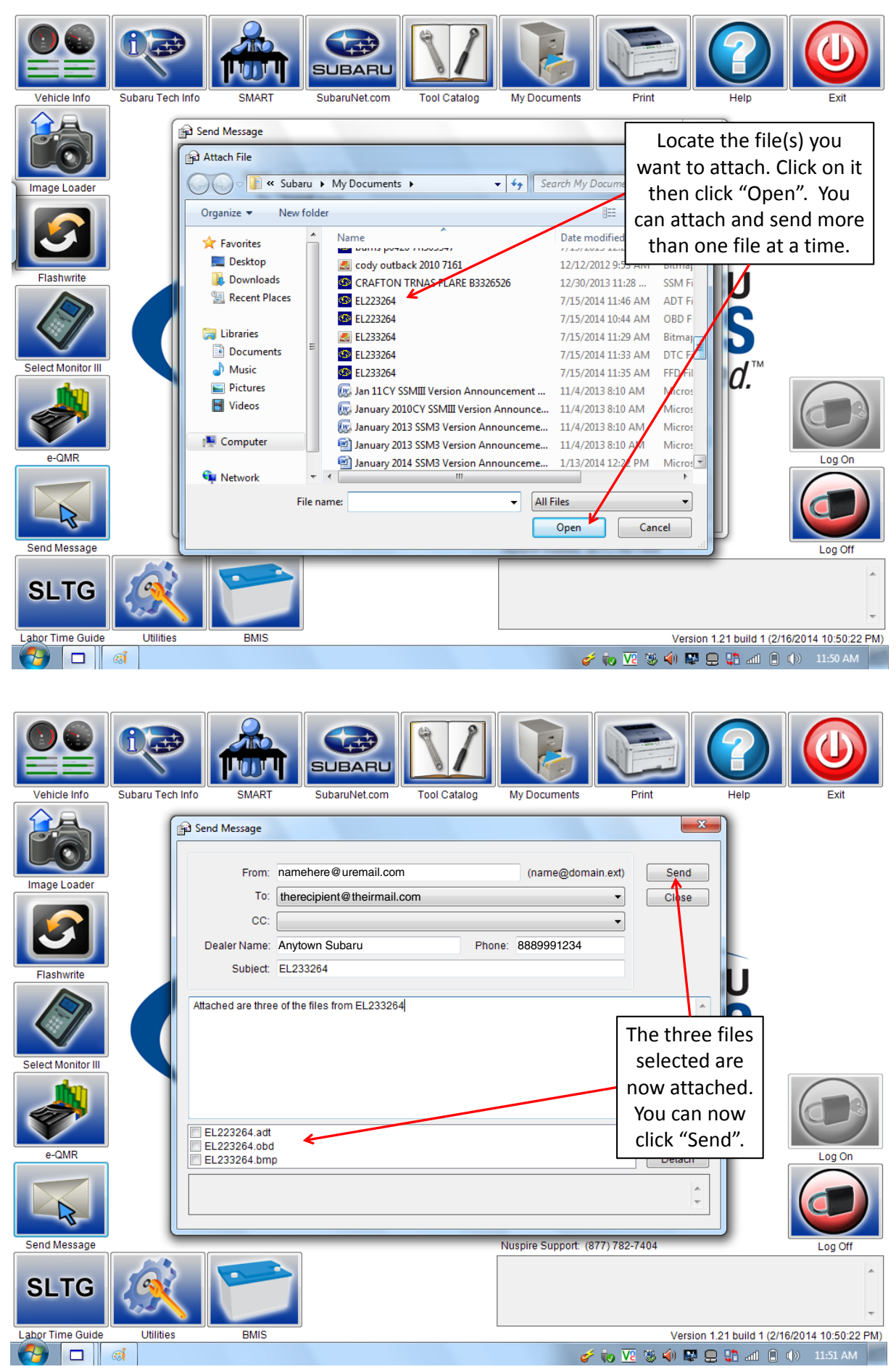

*Continued...*

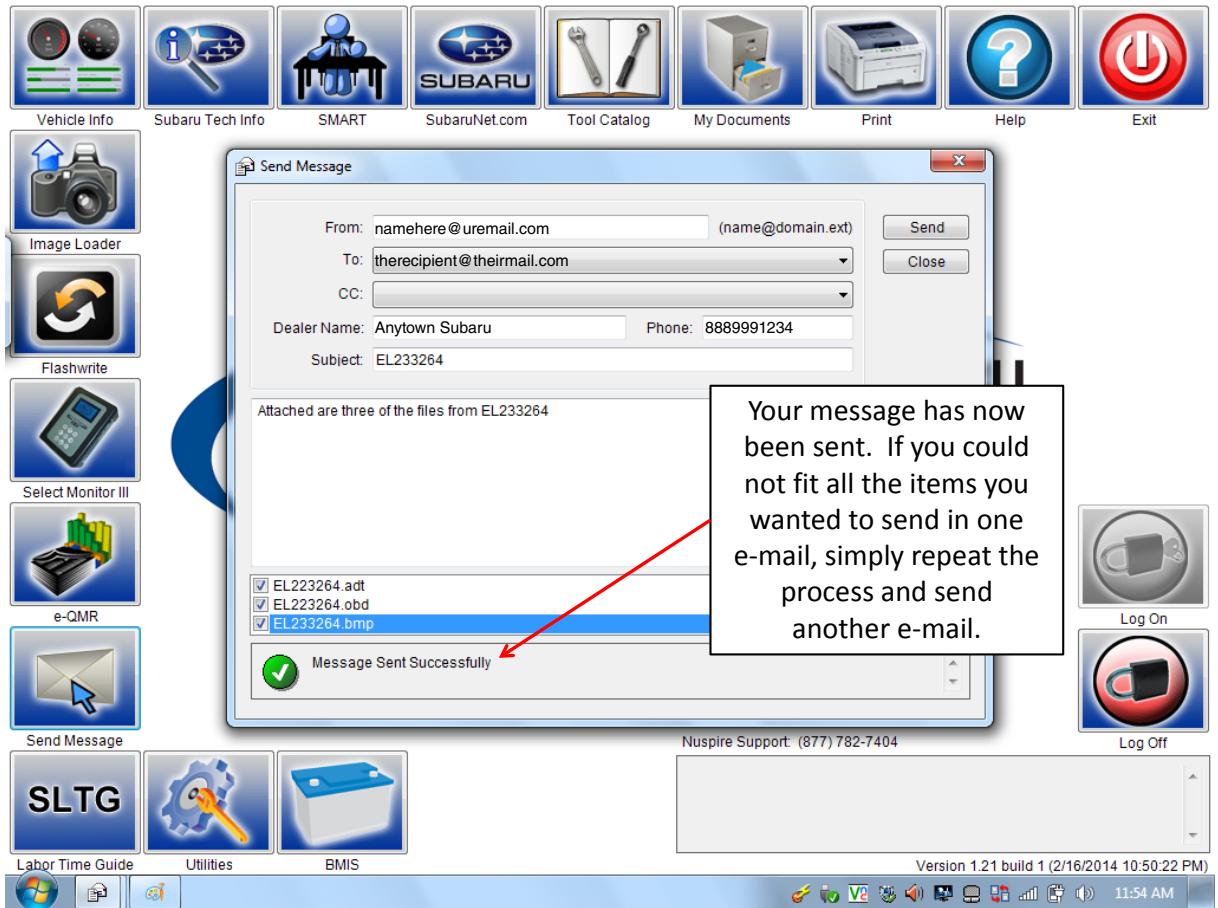